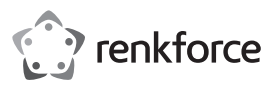

## <sup>®</sup> Instrukcja obsługi

**Bezprzewodowy odbiornik do prezentacji 4K UHD** Nr art. 2521197

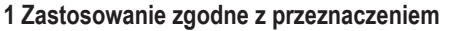

Ten produkt pozwala na klonowanie ekranu lub bezprzewodowe przesyłanie filmów HD, gier, muzyki, fotografii lub plików ze smartfona, tabletu lub laptopa na telewizory, projektory lub monitory wyposażone w złącze wejściowe HDMI. Produkt nadaje się do spotkań biznesowych, edukacji, szkoleń i domowej rozrywki.

Technologia Plug and Play nie wymaga instalacji aplikacji. Lustro, rozpoczęcie lub zatrzymanie udostępniania ekranu poprzez kliknięcie przycisku. Gniazdo audio 3,5 mm pozwala na podłączenie słuchawek lub głośników.

Produkt jest wyposażony w procesor Quad core 1,5 GHz z pamięcią o pojemności 2 GB, wysoko wydajne kodowaniem wideo H.265, niską latencję 200 ms oraz 4K HDR. Produkt obsługuje wiele platform, w tym systemy operacyjne iOS, Android, MacOS i Windows®, co umożliwia elastyczne i produktywne prezentacje oraz współpracę z poszczególnymi urządzeniami.

Produkt jest przeznaczony wyłącznie do użytku wewnątrz pomieszczeń. Nie należy go używać na wolnym powietrzu. Należy bezwzględnie unikać kontaktu z wilgocią.

Jeśli używasz produktu do celów innych niż opisane, może on ulec uszkodzeniu. Niewłaściwe użytkowanie może spowodować zwarcia, pożary lub inne zagrożenia.

Produkt ten jest zgodny z ustawowymi wymogami krajowymi i europejskimi. Ze względów bezpieczeństwa i homologacyjnych nie wolno przebudowywać i/lub modyfikować produktu.

Przeczytaj uważnie instrukcję obsługi i przechowuj ją w bezpiecznym miejscu. Produkt można przekazywać osobom trzecim wyłącznie z dołączoną instrukcją obsługi.

Wszystkie nazwy firm i produktów są znakami handlowymi ich właścicieli. Wszelkie prawa zastrzeżone.

 $\blacksquare$  1 x instrukcia obsługi

HDMI jest zarejestrowanym znakiem handlowym HDMI Licensing L.L.C.

Android jest zastrzeżonym znakiem towarowym firmy Google LLC.

### **2 Zawartość dostawy**

- 1 x bezprzewodowy odbiornik do prezentacji 4K UHD
- 1 x kabel zasilający USB (USB-A do USB-C™)

## **3 Najnowsze informacje o produkcie**

Pobierz najnowsze informacje o produkcie ze strony www.conrad.com/downloads lub zeskanuj zamieszczony kod QR. Postępuj zgodnie z instrukcjami wyświetlanymi na stronie internetowej.

## **4 Opis symboli**

Poniższe symbole znajdują się na produkcie/urządzeniu lub są używane w tekście:

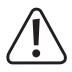

**5 Wskazówki dotyczące bezpieczeństwa**

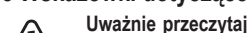

**Uważnie przeczytaj niniejszą instrukcję obsługi i bezwzględnie przestrzegaj wskazówek dotyczących bezpieczeństwa. Producent nie ponosi odpowiedzialności za zranienie lub zniszczenie mienia wynikające z ignorowania zaleceń dotyczących bezpieczeństwa i prawidłowego użytkowania, zamieszczonych w niniejszej instrukcji obsługi. W takich przypadkach wygasa rękojmia/gwarancja.**

Ten symbol ostrzega przed zagrożeniami, które mogą prowadzić do obrażeń ciała.

#### **5.1 Ogólne informacje**

- Urządzenie nie jest zabawką. Przechowuj je w miejscu niedostępnym dla dzieci i zwierząt domowych.
- Nie pozostawiaj materiałów opakowaniowych bez nadzoru. Mogą one stanowić niebezpieczeństwo dla dzieci w przypadku wykorzystania ich do zabawy.
- W przypadku jakichkolwiek pytań, na które nie można odpowiedzieć na podstawie tej instrukcji obsługi, należy skontaktować się z naszym działem wsparcia lub pracownikiem technicznym.
- Konserwacja, modyfikacje i naprawy powinny być wykonywane wyłącznie przez technika lub autoryzowane centrum serwisowe.

### **5.2 Obsługa**

 Z produktem należy obchodzić się ostrożnie. Wstrząsy, uderzenia lub upadek z nawet niewielkiej wysokości mogą spowodować uszkodzenia produktu.

# **5.3 Środowisko pracy**

- Nie wolno poddawać produktu obciążeniom mechanicznym.
- **Produkt należy chronić przed wysokimi temperaturami, silnymi wstrząsami, gazami** palnymi, parą i rozpuszczalnikami.
- Chroń produkt przed wysoką wilgotnością i zamoczeniem.
- Chroń produkt przed bezpośrednim działaniem promieni słonecznych.

#### **5.4 Obsługa**

- W przypadku jakichkolwiek wątpliwości dotyczących obsługi, bezpieczeństwa lub podłączania urządzenia należy skonsultować się ze specjalistą.
- Niewłaściwe użytkowanie tego produktu może spowodować jego uszkodzenie lub urządzeń do niego podłączonych.
- Jeżeli nie ma możliwości bezpiecznego użytkowania produktu, należy zrezygnować z jego użycia i zabezpieczyć go przed przypadkowym użyciem. NIE próbuj samodzielnie naprawiać produktu. Nie można zagwarantować bezpiecznego użytkowania produktu, który:
	- nosi widoczne ślady uszkodzeń,
	- nie działa prawidłowo,
	- był przechowywany przez dłuższy czas w niekorzystnych warunkach lub
	- został poddany poważnym obciążeniom związanym z transportem.

### **5.5 Kabel USB**

- Jako źródła zasilania należy używać wyłącznie dołączonego kabla USB z kompatybilnym zasilaczem USB (nie jest dołączony).
- Zasilacz USB (jeśli jest użytkowany) należy podłączać wyłącznie do normalnego gniazda sieciowego podłączonego do publicznej sieci energetycznej. Przed podłączeniem zasilacza należy sprawdzić, czy napięcie podane na zasilaczu jest zgodne z napięciem dostawcy energii elektrycznej.
- Jeśli kabel USB jest uszkodzony, należy go wymienić na nowy kabel tego samego typu.
- Gniazdko zasilania musi znajdować się blisko urządzenia i być łatwo dostępne.
- Upewnij się, że kabel USB nie jest ściśnięty, zagięty, uszkodzony przez ostre krawędzie lub poddawany obciążeniom mechanicznym.
- Upewnij się, że kable nie są ściśnięte, zagięte lub uszkodzone przez ostre krawędzie.
- Kable należy zawsze układać w taki sposób, aby nikt nie mógł się o nie potknąć ani się w nich zaplątać. Stwarza to ryzyko odniesienia obrażeń.

#### **5.6 Podłączone urządzenia**

 Przestrzegaj również instrukcji bezpieczeństwa i obsługi innych urządzeń podłączonych do produktu.

### **6 Przegląd produktu**

#### **6.1 Produkt**

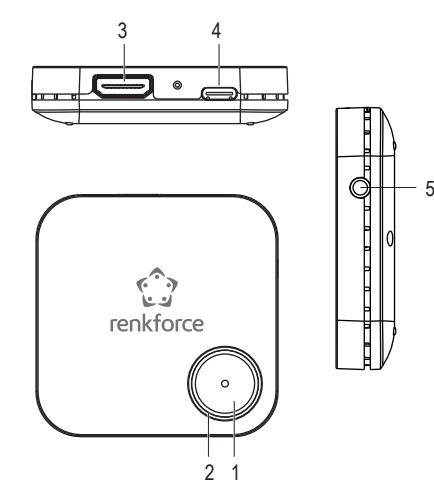

- 1 Przycisk sterujący
- 2 Lampka kontrolna LED stanu 3 Złącze wyjściowe HDMI
- 4 Złącze USB-C™ (wyjście DC)
- 5 Gniazdo audio 3,5 mm (wyjście AUX)

## **6.2 Lampka kontrolna LED stanu i przycisk sterujący**

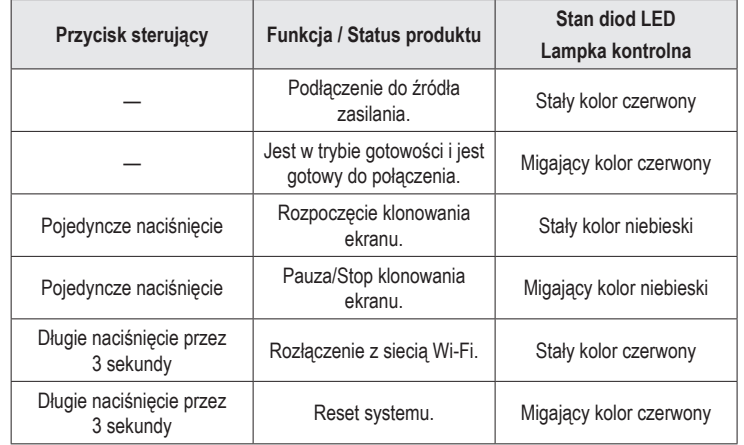

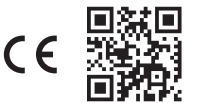

## **7 Podłączanie produktu do urządzenia wyświetlającego i zasilania**

W celu podłączenia produktu do urządzenia wyświetlającego (telewizora, projektora lub monitora) i zasilania:

- 1. Wyłącz telewizor/urządzenie wyświetlające.
- 2. Podłącz jeden koniec kabla HDMI (nie jest dołączony do zestawu) do złącza HDMI w produkcie, a drugi koniec kabla podłącz do złącza wejściowego HDMI w telewizorze / urządzeniu wyświetlającym.
- 3. Podłącz jeden koniec kabla USB (dołączony do zestawu) do złącza USB-C™ (wejście DC) w produkcie, a drugi koniec kabla podłącz do złącza USB-A (5 V/DC, min. 600 mA) w telewizorze lub odpowiedniego zasilacza USB, aby zasilać produkt elektrycznie.
	- $\rightarrow$  Lampka kontrolna LED zaświeci się na stałe na czerwono, aby wskazać, że produkt jest podłączony do zasilania.
- 4. Włącz telewizor / urządzenie wyświetlające i ustaw źródło wejściowe na HDMI.
	- $\rightarrow$  Ekran główny produktu zostanie wyświetlony na telewizorze / urządzeniu wyświetlającym.
	- $\rightarrow$  Lampka kontrolna LED bedzie migać na czerwono, aby wskazać, że produkt jest w trybie czuwania i jest gotowy do połączenia.
- 5. Przestrzegaj identyfikatora SSID, hasła i adresu IP produktu pokazanego na ekranie głównym, aby połączyć produkt z urządzeniem mobilnym i lokalną siecią Wi-Fi.
	- $\rightarrow$  Ikony w górnym rogu ekranu głównego pokazują aktualny stan połączonych/ rozłączonych urządzeń.

## **8 Klonowanie ekranu lub rzutowanie**

- Ten produkt może klonować ekran lub wyświetlać jedno urządzenie mobilne (smartfon, tablet lub laptop) w tym samym czasie. Gdy aktualne urządzenie mobilne przestanie klonować ekran lub go wyświetlać, można podłączyć inne urządzenie mobilne.
- Podczas podłączania urządzeń mobilnych, w celu uzyskania klonu ekranu lub wyświetlania, upewnij się, że produkt i urządzenia mobilne są podłączone do tej samej lokalnej sieci Wi-Fi (sieć domowa/biurowa).

### **Uwaga:**

Cyfry przedstawione przez "**xxxxxxxx**" w tej instrukcji będą cyframi losowymi w SSID i haśle Twojego produktu.

### **8.1 Klonowanie ekranu urządzenia mobilnego**

### **Podłączanie produktu do urządzenia mobilnego**

- 1. Włącz Wi-Fi w Ustawieniach w urządzeniu mobilnym.
- 2. Wybierz SSID (nazwę Wi-Fi) produktu "**WFD5000-xxxxxxx**" na liście Wi-Fi i wprowadź hasło "**xxxxxxxx**".
	- $\rightarrow$  Jeśli połaczenie przebiegło pomyślnie, możesz przejść do etapu 5, aby wykonać klonowanie ekranu lub wyświetlanie przy użyciu danych komórkowych (np. danych sieci komórkowej 4G lub 5G).

#### **Uwaga:**

Możesz pominąć etapy 3 i 4, jeśli chcesz uzyskać dostęp do Internetu przy użyciu danych mobilnych (np. danych sieci komórkowej 4G lub 5G), a nie lokalnej sieci Wi-Fi, aby oglądać filmy online lub treści podczas klonowania ekranu.

#### **Podłączanie produktu i urządzenia mobilnego do lokalnej sieci Wi-Fi**

- 3. Otwórz przeglądarkę na urządzeniu mobilnym i wpisz adres IP "**192.168.203.1**" w pasku adresu URL.
	- $\rightarrow$  W przeglądarce pojawi się menu Ustawienia produktu z ustawieniami zaawansowanymi **(Il. 1)**.

| ∩                        | ▲ 192.168.203.1/webse  | ω                 |   |
|--------------------------|------------------------|-------------------|---|
| <b>EZCast   Settings</b> |                        |                   |   |
|                          | <b>全</b> Internet      |                   | ⋗ |
|                          | Resolution             | 3840x2160         | ⋋ |
|                          | Language               | English           | ゝ |
|                          | <b>Password</b>        | 60320630          | ⋋ |
|                          | O Device Name          | <b>WTR-BF337</b>  | ゝ |
|                          | (R) WiFi Channel       |                   | ⋋ |
|                          | EZChannel              | OFF               | ゝ |
|                          | $\overline{\text{C}}$  | ON                |   |
|                          | SSID: WFD5000-XXXXXXXX | Password: XXXXXXX |   |

**Il. 1** – Menu ustawień produktu

4. Dotknij opcji Internet, wybierz lokalną sieć Wi-Fi (sieć domowa/biurowa) i wprowadź hasło, aby się połączyć **(Il. 2).**

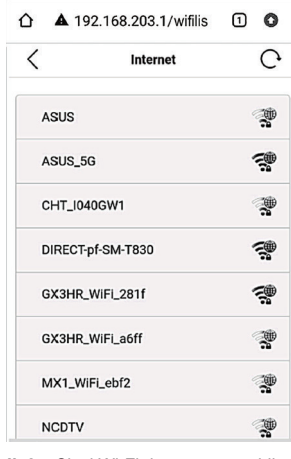

**Il. 2** – Sieci Wi-Fi dostępne w pobliżu

- $\rightarrow$  W przypadku pomyślnego połączenia, produkt i urządzenie mobilne są teraz podłączone do tej samej lokalnej sieci Wi-Fi.
- $\rightarrow$  Ikona Wi-Fi u góry ekranu głównego wskaże pomyślne połączenie i nazwę lokalnej sieci Wi-Fi **(Il. 3)**.

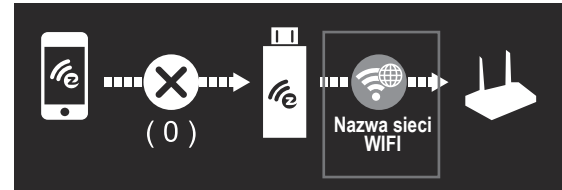

**Il. 3** – Pomyślne połączenie Wi-Fi

### **Rozpoczęcie/zatrzymanie klonowania ekranu**

5. Aby sklonować lub wyświetlić ekran urządzenia mobilnego:

- Jeśli używasz urządzenia z systemem iOS (iPhone, iPad lub iPod) Przeciągnij palcem w dół z prawego górnego rogu ekranu, aby otworzyć Centrum sterowania, a następnie dotknij Screen Mirroring. Wybierz SSID "**WFD5000-xxxxxxx**" i wprowadź hasło "**xxxxxxxx**".
- Jeśli używasz urządzenia z systemem Android Wybierz w Ustawieniach opcję Wireless Display lub Miracast. Wybierz SSID "**WFD5000-xxxxxxx**" i wprowadź hasło "**xxxxxxxx**".
- $\rightarrow$  W przypadku pomyślnego połączenia, ekran zostanie odzwierciedlony na telewizorze / urządzeniu wyświetlającym.
- 6. Naciśnij przycisk sterujący na produkcie, aby rozpocząć, przerwać/zatrzymać funkcję klonowania ekranu lub projektowania.
- 7. Aby zatrzymać klonowanie ekranu lub projektowanie urządzenia mobilnego, dotknij "Stop Screen Mirroring" lub "Disconnect" na urządzeniu mobilnym.
- 8. Po zakończeniu użytkowania produktu odłącz kabel USB od zasilania, aby wyłączyć produkt.

### **Uwaga:**

- Różne marki telefonów lub tabletów z systemem Android różnie nazywają funkcję klonowania ekranu. Na przykład funkcja ta nazywana jest Smart View na urządzeniach Samsung, Screencast na urządzeniach OPPO, Cast, Google Cast lub Cast Screen na urządzeniach z systemem Android itp. Zapoznaj się z instrukcją obsługi swojego urządzenia.
- Ten produkt nie obsługuje niektórych płatnych aplikacji Subscription, które mają ochronę praw autorskich wideo "HDCP", takich jak Netflix, Amazon Prime Video, Hulu, Comcast TV, DIRECTV, Xfinity, Vudu itp.

### **Ważne:**

- Jeśli urządzenie mobilne nie ma połączenia z siecią komórkową (np. 4G lub 5G) lub chcesz zaoszczędzić dane komórkowe, wykonaj etapy 3 i 4, aby podłączyć urządzenie mobilne do lokalnej sieci Wi-Fi, w celu oglądania filmów lub treści online.
- Zapewnij połączenie silnym sygnałem Wi-Fi między urządzeniami. W zależności od ustawień użytkownika, urządzenie mobilne może automatycznie przełączać się między korzystaniem z danych sieci Wi-Fi i danych komórkowych, gdy nie ma połączenia Wi-Fi lub połączenie jest słabe.

### **8.2 Klonowanie ekranu telefonu Google Pixel**

- 1. Wyłącz połączenie komórkowe (np. sieć komórkowa 4G lub 5G) w telefonie Google Pixel.
- 2. Włącz Wi-Fi w Ustawieniach, wybierz SSID "**WFD5000-xxxxxxx**" i wprowadź hasło "**xxxxxxxx**".
- 3. Otwórz przeglądarkę w telefonie Google Pixel i wpisz adres IP "**192.168.203.1**" w pasku adresu URL.
	- $\rightarrow$  W przeglądarce pojawi się menu Ustawienia produktu z ustawieniami zaawansowanymi **(Il. 1)**.
- 4. Dotknij opcji Internet, wybierz lokalną sieć Wi-Fi (sieć domowa/biurowa) i wprowadź hasło, aby się połączyć.
- 5. W telefonie wybierz opcję Cast (lub Google Cast) w Szybkich ustawieniach, wybierz SSID "**WFD5000-xxxxxxx**" i wprowadź hasło "**xxxxxxxx**".
	- $\rightarrow$  W przypadku pomyślnego połączenia, ekran zostanie odzwierciedlony na telewizorze / urządzeniu wyświetlającym.
- 6. Włącz połączenie komórkowe w telefonie Google Pixel.
- 7. Naciśnij przycisk sterujący na produkcie, aby rozpocząć, przerwać/zatrzymać funkcję klonowania ekranu lub projektowania.
- 8. Aby zatrzymać klonowanie ekranu lub wyświetlanie ekranu telefonu Google Pixel, dotknij "Rozłącz" w Cast (lub Google Cast) na telefonie.
- 9. Po zakończeniu użytkowania produktu odłącz kabel USB od zasilania, aby wyłączyć produkt.

## **9 Rozwiązywanie problemów**

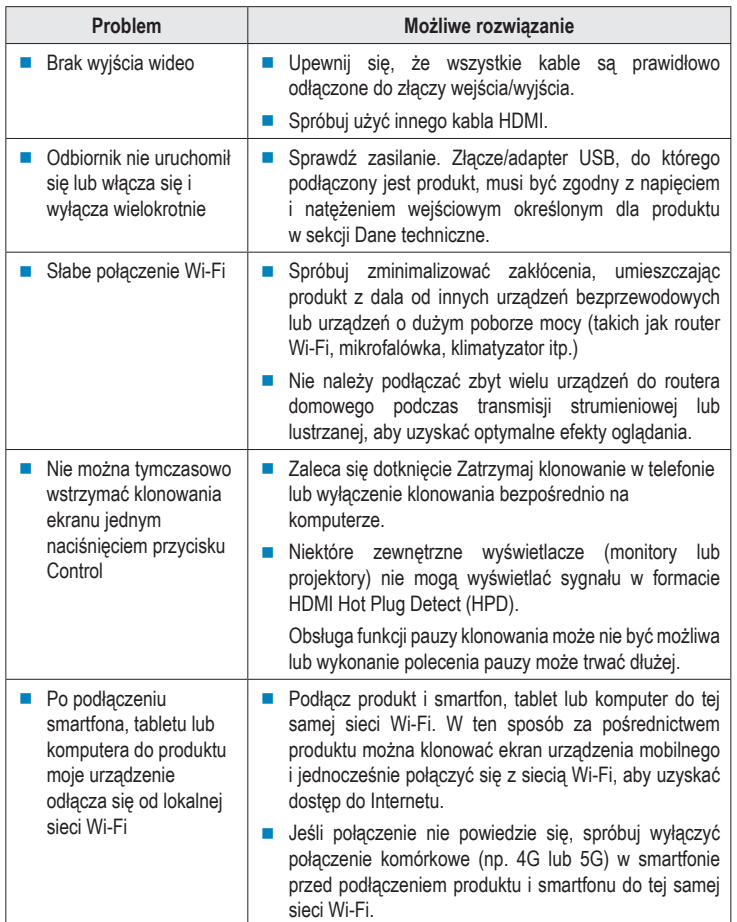

## **10 Czyszczenie i pielęgnacja**

#### **Ważne:**

- Nigdy nie używaj agresywnych środków czyszczących, alkoholu lub innych środków chemicznych. Uszkadzają one obudowę i mogą spowodować nieprawidłowe działanie produktu.
- Nie zanurzaj produktu w wodzie. Nie spłukuj produktu pod strumieniem wody ani nie narażaj go na działanie wilgoci.
- **Przed czyszczeniem odłącz produkt od źródła zasilania i podłączonych urządzeń.**
- Wytrzyj produkt miękką, suchą szmatką.

### **11 Utylizacja**

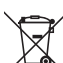

Ten symbol musi być umieszczony na każdym sprzęcie elektrycznym i elektronicznym wprowadzanym na rynek UE. Ten symbol oznacza, że po zakończeniu okresu użytkowania nie należy wyrzucać tego urządzenia jako niesortowanych odpadów komunalnych.

Właściciele ZSEE (zużyty sprzęt elektryczny i elektroniczny) powinni pozbywać się go oddzielnie od niesegregowanych odpadów komunalnych. Zużyte baterie i akumulatory, które nie są dołączone do ZSEE, a także lampy, które można usunąć z ZSEE w sposób nieniszczący, muszą zostać usunięte przez użytkowników końcowych z ZSEE w sposób nieniszczący, zanim zostaną przekazane do punktu zbiórki.

Dystrybutorzy sprzętu elektrycznego i elektronicznego są prawnie zobowiązani do zapewnienia bezpłatnego odbioru odpadów. Firma Conrad zapewnia następujące możliwości **bezpłatnego** zwrotu (więcej szczegółów na naszej stronie internetowej):

- w naszych biurach Conrad
- w punktach zbiórki Conrad
- w punktach zbierania organizowanych przez publiczne organy zarządzające odpadami lub w punktach zbierania utworzonych przez producentów lub dystrybutorów w rozumieniu systemu ElektroG

Użytkownicy końcowi są odpowiedzialni za usunięcie danych osobowych z ZSEE, który ma być zutylizowany.

Należy pamiętać, że poza granicami Niemiec mogą obowiązywać inne zobowiązania dotyczące zwrotu lub recyklingu ZSEE.

## **12 Deklaracja zgodności (DOC)**

My, Conrad Electronic SE, Klaus-Conrad-Straße 1, D-92240 Hirschau, deklarujemy że produkt ten jest zgodny z postanowieniami Dyrektywy 2014/53/UE.

 Pełny tekst deklaracji zgodności UE jest dostępny pod następującym adresem internetowym: www.conrad.com/downloads

Proszę wprowadzić numer produktu w pole wyszukiwania. następnie można pobrać deklarację zgodności UE w dostępnych językach.

### **13 Dane techniczne**

### **13.1 Zasilanie elektryczne**

Napięcie/natężenie wejściowe...... 5 V/DC, 600 mA

Pobór mocy .................................. maks. 3 W

#### **13.2 Złącza**

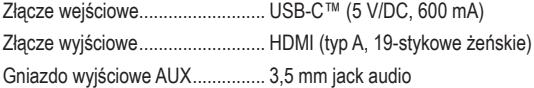

### **13.3 Moduł bezprzewodowy**

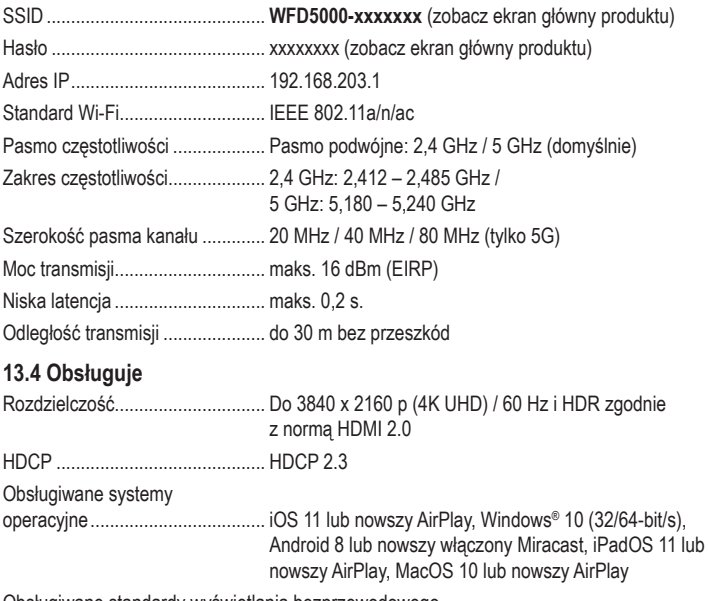

Obsługiwane standardy wyświetlania bezprzewodowego standardy ..................................... AirPlay, Miracast, DLNA

## **13.5 Warunki otoczenia**

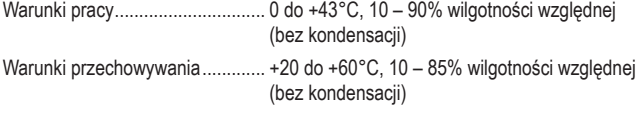

# **13.6 Inne**

Wymiary (szer. x wys. x głęb.)...... 65,3 x 15 x 65,3 mm Masa............................................. 37,5 g

Publikacja opracowana przez firmę Conrad Electronic SE, Klaus-Conrad-Str. 1, D-92240 Hirschau (www.conrad.com). Wszystkie prawa, właczając w to tłumaczenie, zastrzeżone. Reprodukowanie w jakiejkolwiek formie, kopiowanie tworzenie mikrofilmów lub przechowywanie za pomocą urządzeń elektronicznych do przetwarzania danych jest zabronione bez pisemnej zgody wydawcy. Przedrukowywanie, także częściowe, jest zabronione. Publikacia ta odpow stanowi technicznemu urządzeń w chwili druku.

Copyright 2022 by Conrad Electronic SE. \*2521197\_v2\_0722\_02\_DS\_m\_PL\_(1)